# <span id="page-0-0"></span>BSOP Stream Setup Guide

Purpose: this document contains information attempting to explain how the BSOP streaming events are produced.

#### **Table of Contents**

**BSOP [Stream](#page-0-0) Setup Guide** Meeting Setup [Punchlist](#page-1-0) [General](#page-1-1) Setup Audio [Setup](#page-1-2) Video [Setup](#page-1-3) Universal and [Consistent](#page-2-0) Settings [Produced](#page-2-1) Feed Zoom [Configurations](#page-2-2) Audio [Configurations](#page-2-3) Voice [inputs](#page-2-4) Option A: [Simple](#page-4-0) Setup **[Feedback](#page-4-1)** Option B: OBS to Zoom [\(Advanced\)](#page-5-0) **[Downloads](#page-5-1)** The [Setup](#page-5-2)

## <span id="page-1-0"></span>Meeting Setup Punchlist

<span id="page-1-1"></span>General Setup

- 1. Enter the building
- 2. Ensure we actually have the reservation and people are cleared out
- 3. Turn on all lights
- 4. Make room on the stage for equipment
- 5. Put a 6-foot table on the stage by the audio equipment
- 6. Guide any/all volunteers to help with tables and chairs
	- a. The round tables need to load up onto racks and to be put away
	- b. The chairs can remain in the main room
		- i. Two columns with a central aisle
		- ii. A generous 3–4 feet between each row; prioritize accessibility
		- iii. Comfortable buffer between each chair
	- c. Prioritize 8-foot tables for the silent auction and/or raffle space
	- d. Prioritize 6-foot tables for vendors

### <span id="page-1-2"></span>Audio Setup

- 1. Turn on house audio system
- 2. Pair any phone to the Bluetooth, play music
	- a. House audio level for Bluetooth input should remain constant
	- b. Use phone volume as slider/controllerm
- 3. Mute all "rooms" (overhead speakers)
- 4. Ensure stage front speakers are on (and up!)
- 5. Try a mic vocal check have some gusto
	- a. Feedback? Turn down the mic input
	- b. Quiet? Try turning up the mic to 80 percent and then the main level itself
- 6. The stage front speakers and the mic should all be fairly loud to start
	- a. It's an empty room!
- 7.

<span id="page-1-3"></span>Video Setup

(TODO)

# <span id="page-2-0"></span>Universal and Consistent Settings

<span id="page-2-1"></span>Produced Feed

- Use hardware acceleration if/when possible
- Limit the bitrate, setting Constant Bit Rate (CBR), at roughly...
	- $\circ$  For upload bandwidth  $\ge$  6 mbps  $-$  3000 kbps
	- $\circ$  For upload bandwidth < 4 mbps  $-$  1500 kbps (this is barely workable)
	- $\circ$  Otherwise 2000 kbps
	- $\circ$  In rare case where we have  $\ge$  = 10 mbps  $-$  4000 kbps limit

When necessary, a 5G phone tethered to a laptop is quite workable for streaming so long as the upload bandwidth is sufficient and uninterrupted. (Observed on 2021-10-26 in the Milwaukie Center parking lot: 17 mbps upload, 150 mbps download)

<span id="page-2-2"></span>Wifi within the Milwaukie Center is sufficient for streaming.

### Zoom Configurations

- Audio
	- Fully separate Zoom outputs from inputs (e.g. headphones separated from mics)
	- Disable almost all of the advanced noise cancelling options to prevent undesired cutouts
		- "Original Sound" set to "On" might be needed
	- Attempt to use whatever input has the same time sync as the video feed
		- E.g. match the "USB Audio Capture Device" to "USB Video Capture Device"
- Video
	- Enable HD
	- Disable touch up
	- Select the appropriate video input
		- E.g. match the "USB Video Capture Device" to "USB Audio Capture Device"
- Screen share
	- Skip this! It gets low network priority for quality and framerate

### <span id="page-2-3"></span>Audio Configurations

#### <span id="page-2-4"></span>Voice inputs

NOTE: these are approximate references. The actual, required values vary by how each person talks, how they are holding/using the mic, the background noise, and interference

● For headset and/or handheld mics

- Compression
	- Ratio: 3:1
	- Attack Time: 20 ms
	- Release time: 50 ms
	- Threshold: -48 dB
	- Gain reduction: 2 dB
	- Knee: soft
	- Makeup gain: 2 dB
- Gate
	- Attack: 10 ms
	- Threshold: 54 dB
- Limiter
- EQ
	- TBD: http://prosoundformula.com/how-to-eq-vocals/
- For on-camera audio
	- Compression
		- Ratio: 6:1
		- Attack Time: 20 ms
		- Release time: 50 ms
		- Threshold: -56 dB
		- Gain reduction: 2 dB
		- Knee: soft
		- Makeup gain: 2 dB
	- Gate
		- Attack: 10 ms
		- Threshold: 58 dB
	- Limiter
	- EQ
		- TBD: http://prosoundformula.com/how-to-eq-vocals/

# <span id="page-4-0"></span>Option A: Simple Setup

- 1. One JVC camera
	- a. HDMI out
	- b. USB 3.0 HDMI capture
	- c. USB into computer
- 2. Zoom
	- a. USB camera as AV input

#### <span id="page-4-1"></span>**Feedback**

October 2021: this is generally the most reliable way to do it. Trying to use OBS into Zoom appears constrained by the processing overhead of multiple simultaneous video streams and the result

# <span id="page-5-0"></span>Option B: OBS to Zoom (Advanced)

Guide: <https://www.youtube.com/watch?v=S46Zz1TUeyQ>

#### <span id="page-5-1"></span>**Downloads**

<https://obsproject.com/> <https://ndi.tv/tools/> [https://zoom.us/download#client\\_4meeting](https://zoom.us/download#client_4meeting)

### <span id="page-5-2"></span>The Setup

- 1. Multiple JVC cameras
	- a. Recording to internal memory
		- i. These will produce the master video for later editing
	- b. Audio
		- i. The final audio mix goes into the main camera, which records only the input audio (e.g. microphones)
		- ii. The secondary/detail camera may record internal audio (e.g. room sound)
	- c. Outputs
		- i. HDMI output from cameras (1080p)
		- ii. USB 3.0 HDMI capture card
		- iii. USB into computer
		- iv. Computer HDMI to external monitor
- 2. Audio mixer
	- a. Wireless headset mic input (Sennheiser)
		- i. NO +48V
		- ii. Set as headset device
		- iii. Compression in
			- 1. 3:1?
		- iv. Noise Gate in
			- 1. -58 dB threshold
			- 2.  $>= 10$  ms attack
	- b. Wired mic input
		- i. YES +48V
		- ii. Set as podium device
		- iii. Compression in
			- 1. 6:1 ?
		- iv. Noise Gate in
			- 1. -58 dB threshold
			- 2.  $>= 10$  ms attack
	- c. Main mix
- i. Send it out on main (R/L) or aux (mono) to the main camera input
- d. Stream mix/monitor
	- i. Aux channels 3+4 stereo output
	- ii. Input to HDMI capture card's audio inputs
- 3. OBS
	- a. Use "Scenes" however desired
		- i. It's useful to have a final scene that references all of the sub scenes
		- ii. The audio inputs are convenient on a scene that is always enabled
	- b. NDI virtual output
		- i. Tools menu >
		- ii. NDI output settings >
		- iii. Main output
	- c. Enable audio monitoring to external headphones
- 4. NDI virtual input
	- a. Output from OBS
	- b. Can feed synced video and audio into Zoom
- 5. Zoom
	- a. Video feed (option 1) best outcome
		- i. Enable HD
		- ii. NDI virtual input as video
		- iii. NDI virtual input as audio
		- iv. Do not screen share
	- b. Screen share (option 2) easy, low framerate
		- i. Disable Video HD (e.g. built in webcam)
		- ii. Optimize for video
		- iii. Share computer sound (ensures sync of video + audio)
		- iv. Mute mic input
		- v. Select the NDI monitor or the OBS monitor as the window to share

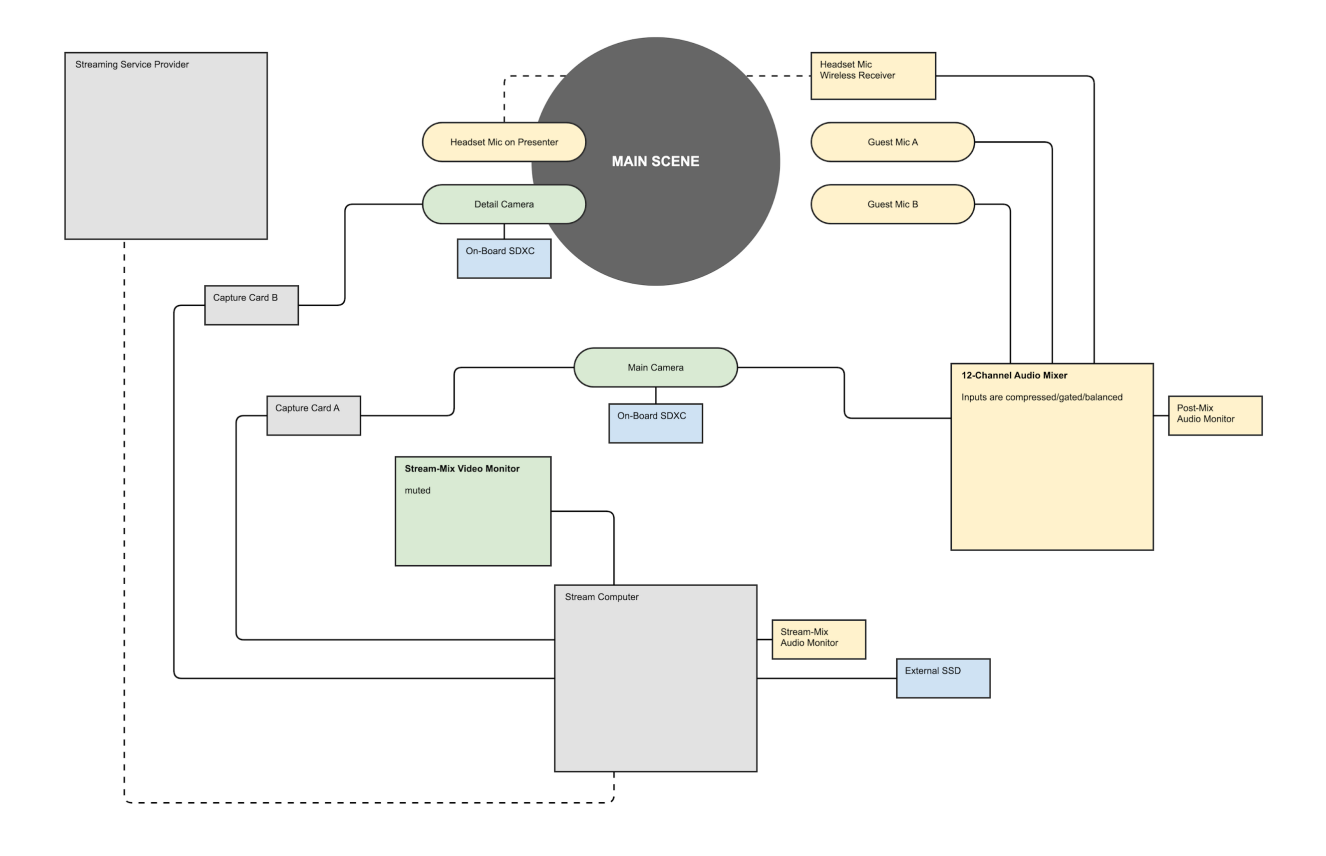